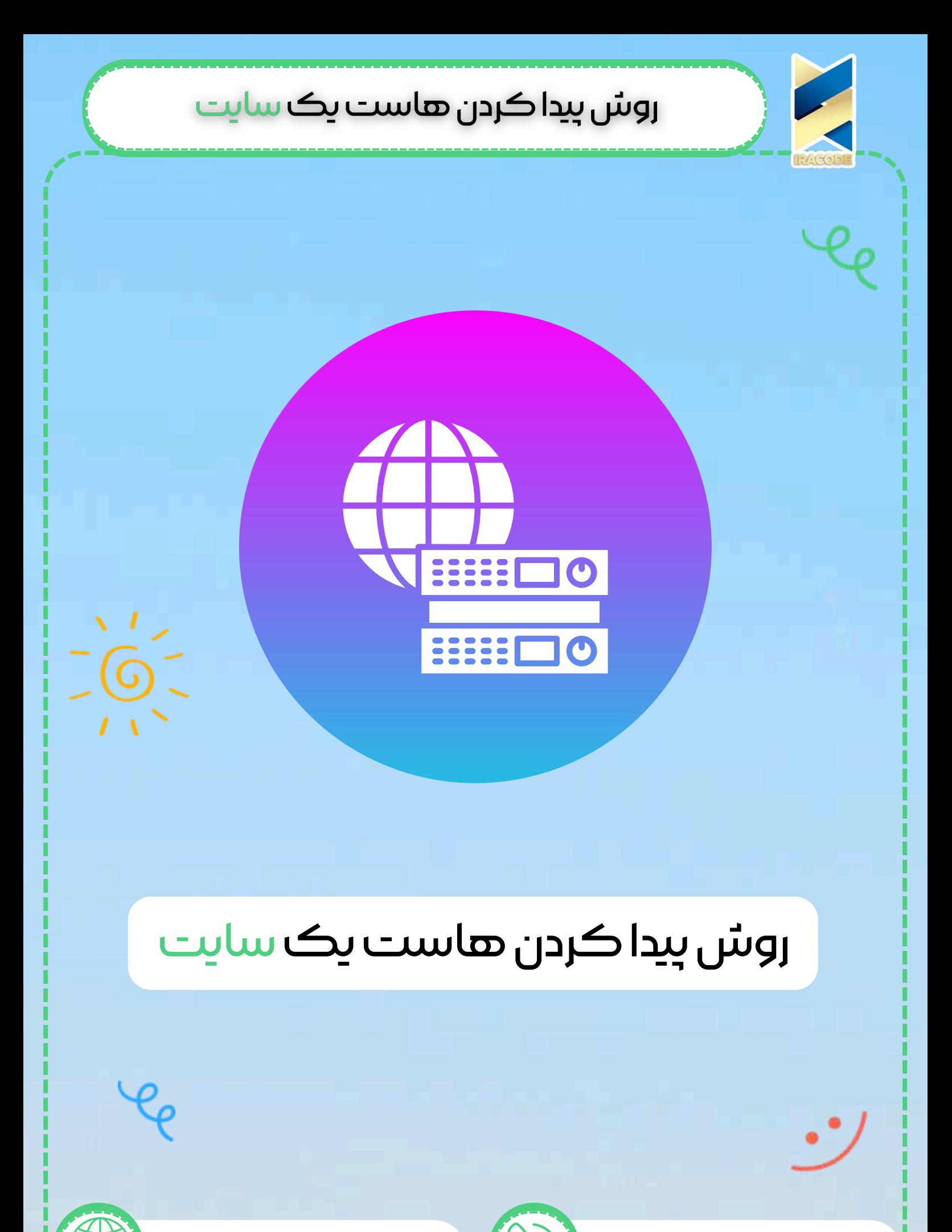

https://iracode.com/how-to-find-a-site-host/

oqluenleumu

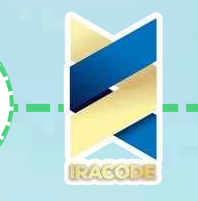

#### مقدمه

در دنیایی هستیم که داشتن یک وب سایت برای هر کسب و کاری امری ضروری و مهم تلقی می شود. با این حال راه اندازی یک وب سایت نیازمند مولفه هایی است که هر یک نقش موثری در عملکرد یک وب سایت ایفا می کنند. به همین منظور برای ذخیره سازی اطلاعات و ارائه ی آن به کاربران، فضایی مورد نیاز است که هاست این وظیفه را برعهده دارد. اما آیا تا به حال به این موضوع فکر کرده اید که هر وب سایتی از کدام سرویس میزبانی وبی استفاده می کند؟ و یا چه کسی وب سایت رقیب شما را در فضای آنلاین میزبانی می کند؟ در این راهنما همراه شما خواهیم بود تا به شما بیاموزیم که چگونه با چند جستجوی سریع می توانید به روش های پیدا کردن هاست سایت دسترسی داشته باشید.

به شما نشان خواهیم داد که بدانید چه کسی میزبان یک وبــسایت خاص است. همه وبــسایت های موجود در اینترنت به میزبانی وب نیاز دارند. این جایی است که تمام پرونده \_های طراحی سایت میــباشد. دانستن اینکه چه کسی یک وبــسایت را میزبانی میــکند کار چندان دشواری وبــسایت ذخیره میــشود. میزبانی وب با نام دامنه متفاوت است و نام دامنه آدرس یک وبــــ نیست زیرا این اطلاعات در دسترس عموم است.

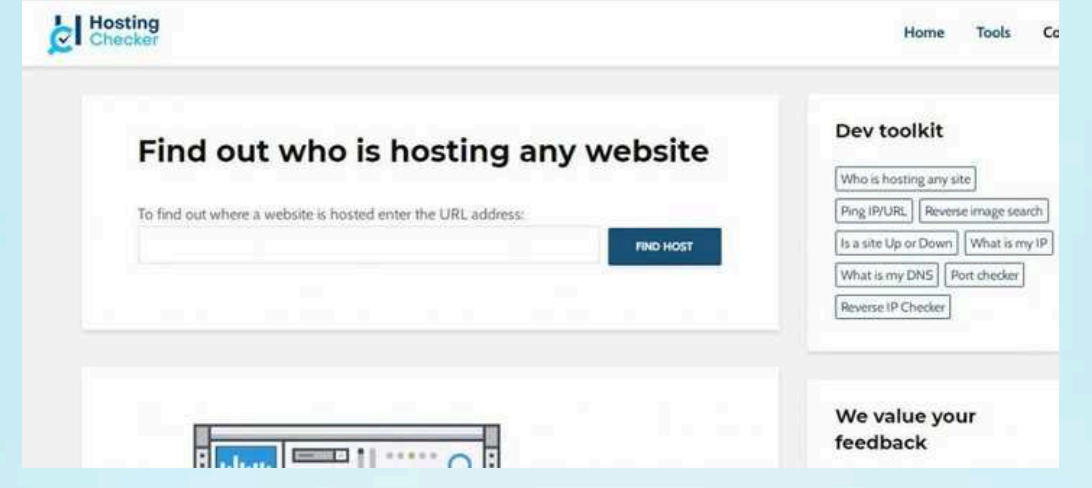

## دلایل اهمیت پیدا کردن هاست یک سایت

چندین دلیل وجود دارد که ممکن است لازم باشد از خدمات میزبانی وب در پشت یک وب سایت مطلع شده و از روشــهای پیدا کردن هاست یک سایت مطلع شوید. این احتمال وجود دارد که یک توسعهــدهنده وردپرس، وبــسایتی را برای شما ایجاد کرده و فراموش کرده است به شما بگویند میزبان وب چه کسی است یا شما جزئیات آن را از دست دادید.

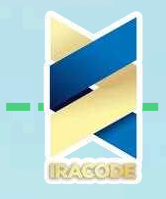

و یا آن که شما مدتــها پیش وبــسایت وردپرس خود را راهــاندازی کردهــاید و اکنون به خاطر نمیــآورید چه کسی میزبان آن است. همچنین این احتمال وجود دارد که وبــسایتی مشاهده کردهـاید که سریع است و عملکرد خوبی دارد. شما میــخواهید بدانید میزبان کیست تا بتوانید از خدمات آنها نیز استفاده کنید.

ممکن است وبــسایت دیگری محتوای شما را سرقت کرده و شما میــخواهید یک اخطار حذف DMCA برای میزبان وی ارسال کنید. در این شرایط پیدا کردن هاست یک سایت بسیار کارآمد است.

آنچه در مورد انتخاب هاست مناسب باید بدانید !

پس از آن که در مورد روش های پیدا کردن هاست یک وب سایت صحبت کردیم خوب است به بررسی عوامل و نکاتی که برای انتخاب هاست مناسب باید بدانید بپردازیم. این عوامل شامل موارد زیر می باشد:

نوع وب سایت این که وب سایت شما فروشگاهی است یا شرکتی می تواند در انتخاب هاست مناسب موثر باشد. از این رو به نوع وب سایت خود توجه کنید.

#### ترافیک سایت

از عوامل مهم در انتخاب هاست می توان به میزان ترافیک وب سایت یا تعداد بازدیدکنندگان روزانه از وب سایت اشاره نمود.

حجم داده در انتخاب یک هاست مناسب حجم داده هایی همچون تصاویر، ویدیوها و ... که بایستی در هاست ذخیره شود، از اهمیت بسیاری برخوردارند.

قابلیت های مورد نیاز گفتنی است برخی از وب سایت ها به قابلیت هایی نظیر پشتیبانی از زبان های برنامه نویسی خاص، پایگاه داده و غیره نیازمند هستند. ذر خصوص نکات مهم در انتخاب هاست می توان به موارد زیر اشاره نمود:

#### امنیت

باید خاطر نشان کرد هاست انتخابی شما بایستی اطلاعات وب سایت را در برابر هکران و بدافزارها مصون نگه دارد و به عبارتی از نظر امنیت در سطح بالایی قرار داشته باشد.

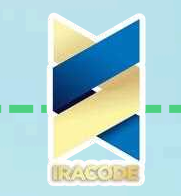

#### قابلیت ارتقا

یکی از ویژگی های مهمی که یک هاست باید از آن برخوردار باشد، قابلیت ارتقا است. به طوری که در صورت نیاز به فضای ذخیره سازی با پهنای باند بیشتر بتوانید به راحتی هاست را ارتقا دهید.

## پشتیبانی

شما باید به سراغ ارائه دهنده ای بروید که خدمات پشتیبانی مناسبی را در صورت بروز مشکل ارائه دهد.

#### قیمت

با توجه به این که قیمت هاست های مختلف بر اساس ویژگی های آن متفاوت است از این رو مطابق با بودجه ی مورد نظر خود به سراغ یک هاست مناسب برای وب سایت خود بروید.

چهار نوع از خدمات [هاستینگ](https://iracode.com/wp-content/uploads/2022/07/2-compressed1-1-768x480.jpg.webp)

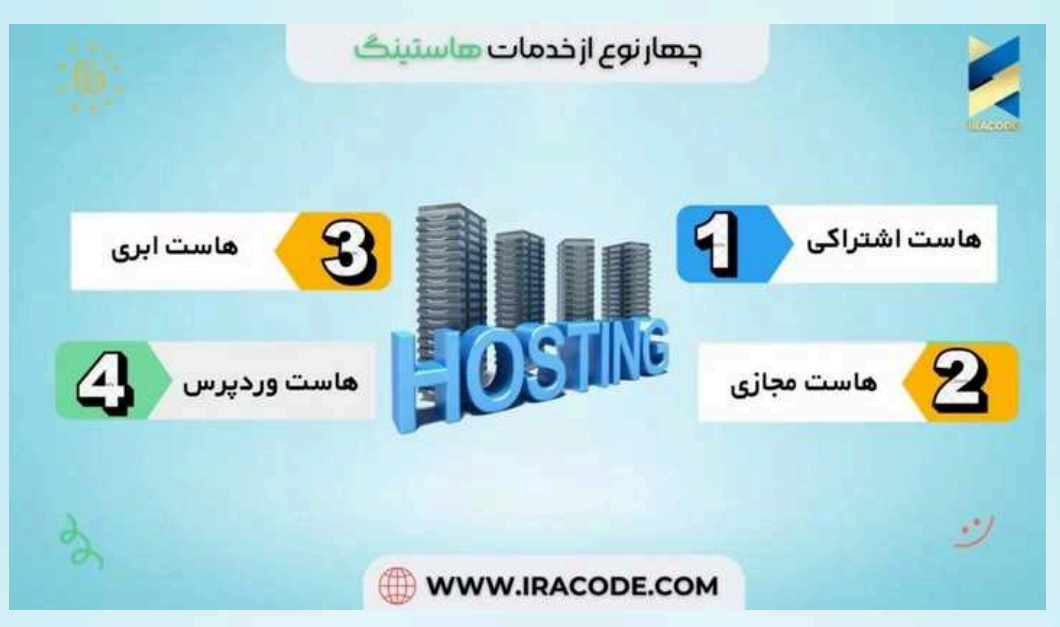

## راه های دست یابی به پیدا کردن میزبان یک سایت

روشــهای مختلفی برای کشف اینکه چه کسی میزبان یک وب سایت است، وجود دارد. ما به شما دو روش ساده برای پیداکردن هاست یک سایت را نشان خواهیم داد تا به سرعت متوجه شوید، وب سایت از کدام شرکت میزبان استفاده میــکند. همچنین این امکان برای شما وجود دارد که جهت دریافت اطلاعات کامل تر در این خصوص، از خدمات تخصصی ایراکد استفاده نمایید. ایراکد با بهره گیری از تخصص و تجربه در حوزه طراحی سایت و بهینه سازی آن، مشاوری مطمئن برای شما خواهد بود.

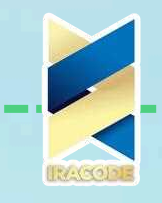

روش اول : از ابزار WPBeginner Theme Detector استفاده كنيد. ابزار WordPress Theme Detector یک روش عالی برای تشخیص موضوع وردپرس یک سایت است. همچنین به شما میــگوید که چه کسی یک وبــسایت را میزبانی میــکند.

برای استفاده از آن، به سادگی به صفحه ابزار WordPress Theme Detector بروید و URL (نام دامنه) سایت را وارد کنید. برای ادامه، بر روی دکمه تحلیل وب سایت، کلیک کنید. فقط در عرض چند ثانیه، جزئیات وبــسایت را مشاهده خواهید کرد که شامل نام ارائه دهنده میزبان میباشد. Theme Detector در جهت پیدا کردن هاست یک سایت به شما کمک خواهد کرد.

# **WHOIS search results**

Domain Name: mt-domain.com Registry Domain ID: 2332444225\_DOMAIN\_COM-VRSN Registrar WHOIS Server: whois.wildwestdomains.com Registrar URL: http://www.wildwestdomains.com Updated Date: 2019-11-11T09:25:22Z Creation Date: 2018-11-13T21:10:17Z Registrar Registration Expiration Date: 2020-11-13T21:10:17Z Registrar: Wild West Domains, LLC Registrar IANA ID: 440 Registrar Abuse Contact Email: abuse@wildwestdomains.com Registrar Abuse Contact Phone: +1.4806242505 Reseller: Media Temple Domain Status: clientTransferProhibited http://www.icann.org /epp#clientTransferProhibited Domain Status: clientUpdateProhibited http://www.icann.org

/epp#clientUpdateProhibited

## شرایط خاص در پیدا کردن هاست یک سایت

در برخی موارد، ممکن است این ابزار، قادر به نشانــدادن میزبان به شما نباشد. به عنوان مثال، وقتی وبــسایتی از سرویس CDN یا فایروال وب سایت استفاده میــکند. این سرویســها کلیه ترافیک وبــسایت را از طریق سرورهای خود هدایت میــکنند، بدین معنی که تمام ابزارهای آشکارساز میزبانی آنــها را به عنوان ارائه دهنده میزبانی نشان میــدهد.

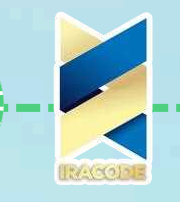

یکی از سرویســهای محبوب CDN Cloudflare است. آنها یک سرویس CDN رایگان ارائه میــدهند که توسط بسیاری از وبــسایتــها استفاده میــشود. همچنین ممکن است Sucuri را مشاهده کنید که یک سرویس امنیت و فایروال وب سایت با سرورهای CDN اختصاصی میـــ ﺒﺎﺷﺪ.

به عنوان مثال، اگر با استفاده از ابزار Theme Detector سایت wpbeginner.com را جستجو کنید، Sucuri را به عنوان ارائه دهنده میزبانی نشان میــدهد. اگر این ابزار ردیاب، به شما پاسخ روشنی نمیــدهد، روش دوم در این راهنما میــتواند کمک کند. این به شما نشان میــدهد که چگونه برای پیدا کردن هاست یک سایت، چگونه جستجو کنید.

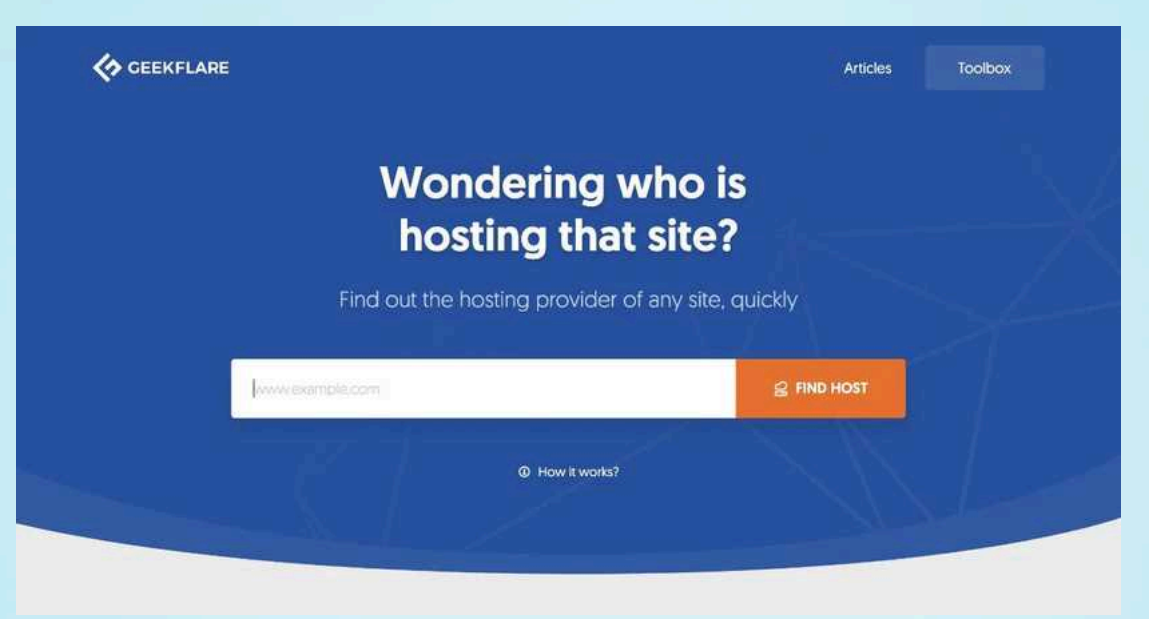

روش دوم : استفاده از ابزار WHOIS برای یافتن افرادی که وب سایتی را میزبانی میــکنند. روش دیگری که در جهت پیدا کردن هاست یک سایت کاربرد دارد، بررسی اطلاعات WHOIS آنها است. WHOIS مانند فهرست عمومی است و به شما امکان میــدهد مسئول یک وب سایت را جستجو کنید.

بسیاری از نام دامنه\_ ها در اینترنت توسط یک سازمان جهانی به نام ICANN مدیریت می\_\_ شود. آ نها یک فهرست عمومی ا ز تمام دادهــهای و بــسایت ر ا نگهداری میــکنند کـه شـامل اطلاعات مربوط بہ مکان میزبانی یک وب سایت نیز میــباشد.

این اطلاعات در دسترس عموم است و ابزارهای بسیاری وجود دارد که میــتوانید برای جستجوی اطلاعات whois در هر وب سایت، از طریق اینترنت استفاده کنید. برای این کار ابتدا باید به WHOis.net بروید. سپس، به سادگی آدرس URL وب سایت را وارد کرده تا جستجو شود. با شروع نام دامنه، لیستی از اطلاعات را مشاهده خواهید کرد.

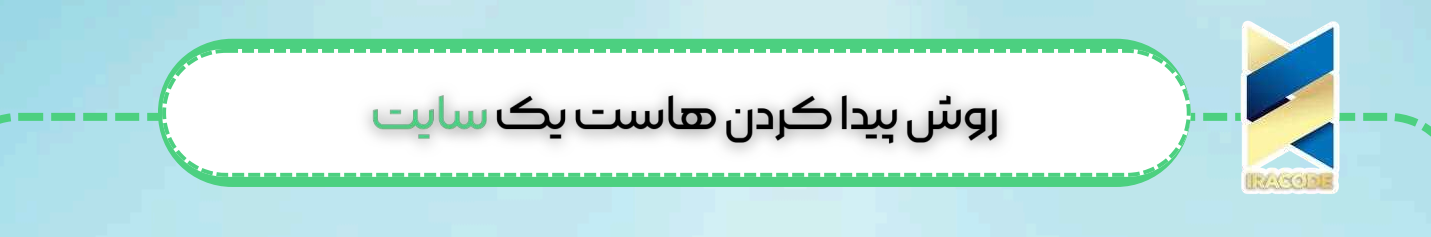

شما فقط باید به دنبال ورودی Name Server بگردید. بدین ترتیب مطلع خواهید شد که چه کسی سایت را میزبانی میــکند. برای بررسی نیم سرورهای فهرست شده در دادهــهای whois.net و اطلاع از اینکه نیم سرور به کدام میزبان وب مربوط می شود، کافی است Name Server را در Google جستجو كنيد.

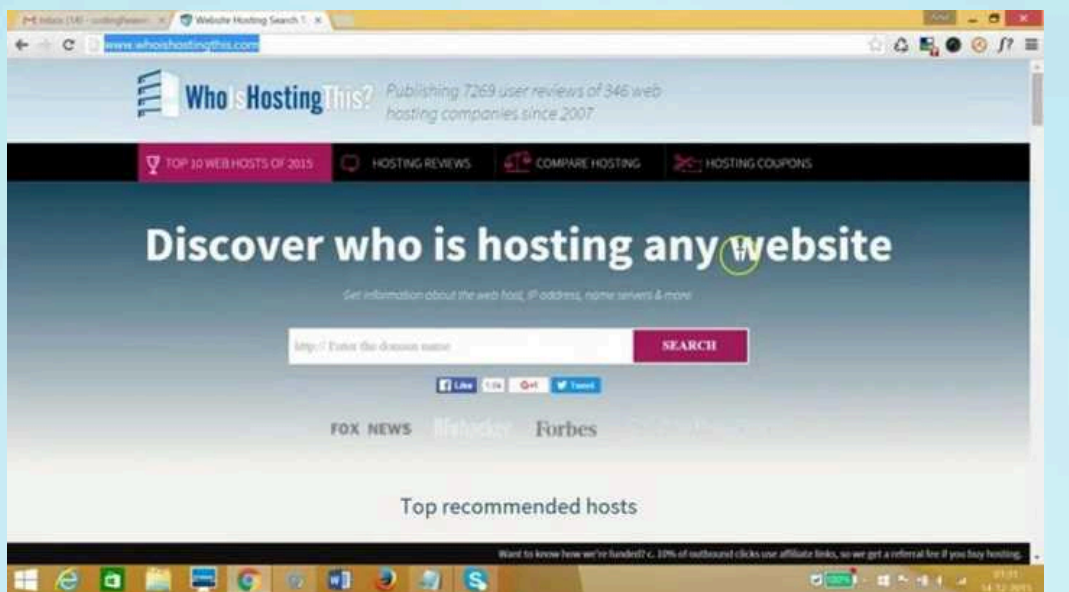

روش سوم: استفاده از ابزار Hostingchecker برای پیدا کردن هاست یک وب سایت ابزار HostingChecker را می توان به عنوان یکی از ابزارهای آنلاین معرفی نمود که به واسطه ی آن می توان تمامی اطلاعات مربوط به هاست یک وب سایت را به راحتی مشاهده کرد. این اطلاعات شامل نام شرکت یا سازمان ارائه دهنده هاست وب سایت ، آدرس IP سروری که وب سایت بر روی آن میزبانی شده، نام سیستم Autonomous که سرور وب در آن قرار داشته و هم چنین کشور ارائه دهنده سرویس می باشد.

برای استفاده از این ابزار آنلاین به سایت https://check-host.net مراجعه کرده و در کادر جستجو، آدرس وب سایت مورد نظر خود را وارد نموده و سپس گزینه "Check" را انتخاب کنید. الزم به ذکر است اگر برای ورود به سایت با مشکل مواجه شده اید می توانید از VPN استفاده نمایید. از سوی دیگر در حالتی که خطای Captcha از سمت سایت به شما داده شود، کافی است چند لحظه صبر کنید و سپس صفحه را رفرش نمایید.

## راهــهای دیگر برای یافتن میزبان وبــسایت

این روشــها کمی بیشتر وقت گیر هستند. با این حال، اگر قادر به پیدا کردن هاست یک سایت، با استفاده از روشــهای سریع فوق نیستید، ارزش آن را دارد که امتحان کنید.

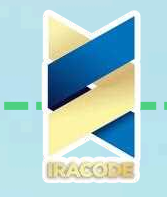

برای وبــسایت خود میــتوانید سوابق صورتحساب خود را بررسی کنید. به احتمال زیاد برای میزبانی صورتحساب دریافت کردهــید. دهمچنین میــتوانید با هرکسی که وبــسایت شما را راه ـاندازی کرده تماس بگیرید. اگر نمیــتوانید با آنها تماس بگیرید، اطلاعاتی را که در گذشته برای<br>شما ارسال کردهــ اند بررسی کنید.

البته یافتن اینکه چه کسی وبــسایت شخص دیگری را میزبانی میــکند دشوارتر است. برای این کار ابتدا میـلتوانید در مورد میزبان وب در سایت جستجو کنید. این ممکن است در صفحه About یا در پاورقی باشد.

اگر هنوز هیچ اطلاعاتی پیدا نکردید، میــتوانید با مالک یا ویرایشــگر وبــسایت تماس بگیرید. به طور معمول در اکثر وبــسایت ها یک فرم تماس پیدا خواهید کرد که میــتوانید از آنها استفاده کنید. در صورتی که در این خصوص نیاز به مشاوره و کمک دارید، می توانید از ایراکد و کارشناسان مجرب آن بهره بگیرید.